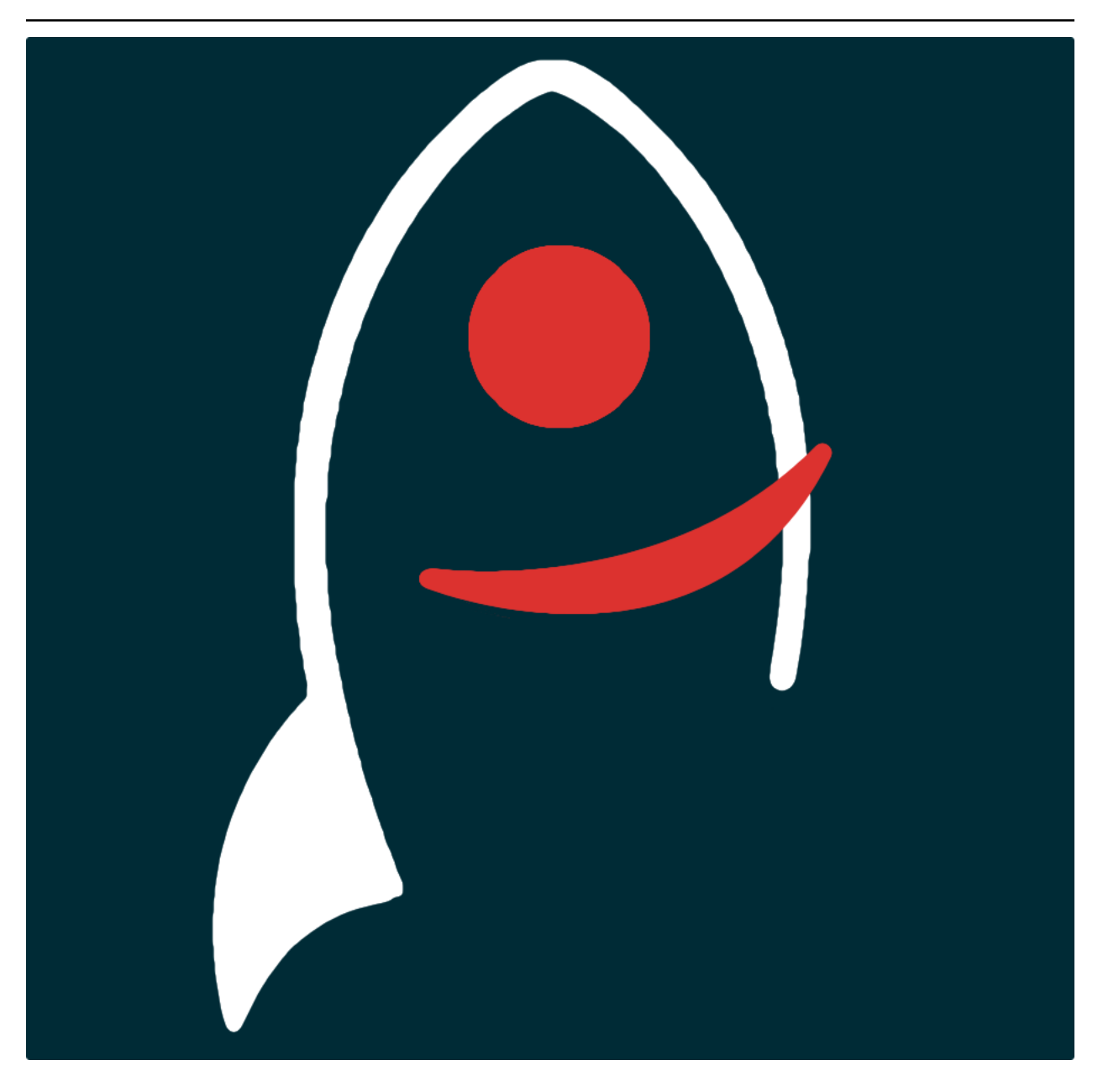

# **sloancone Documentation**

*Release v0.4.3*

**Dave Young**

**2023**

## **TABLE OF CONTENTS**

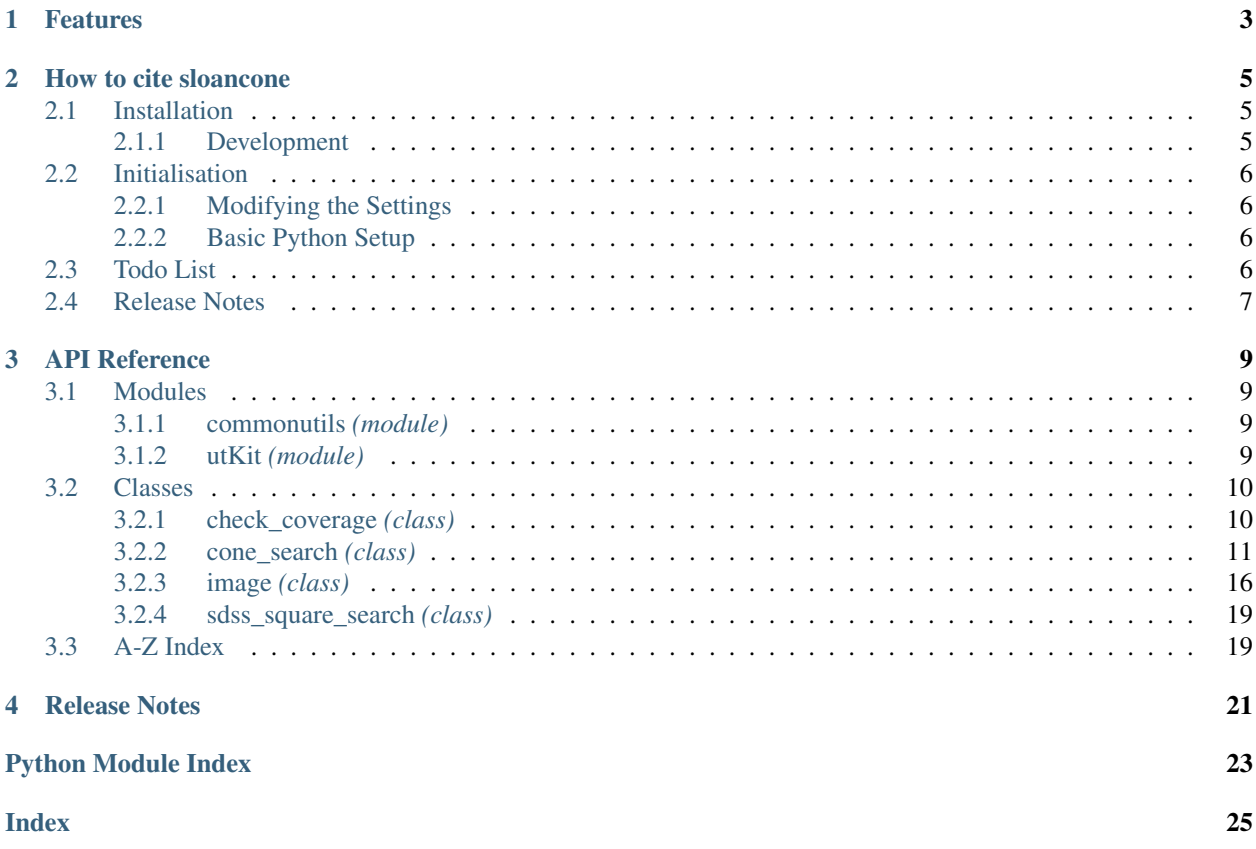

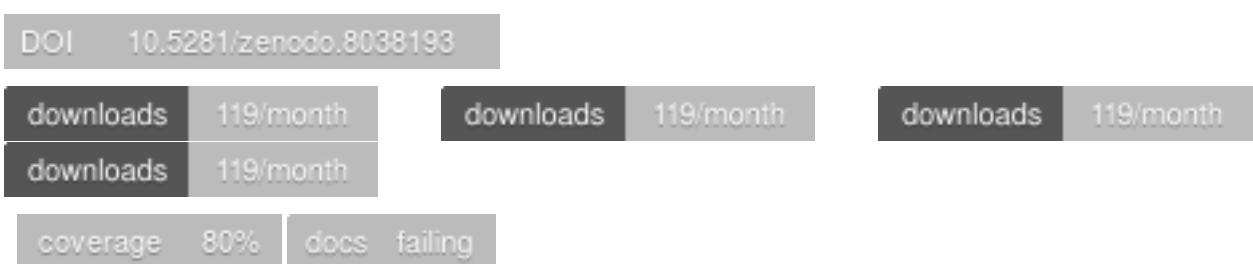

*SDSS conesearching tools via the CL or Python API. Return conesearch results, or simply check whether or not a location in the sky has been covered by SDSS.*.

Documentation for sloancone is hosted by [Read the Docs](https://sloancone.readthedocs.io/en/master/) ( [development version](https://sloancone.readthedocs.io/en/develop/) and [master version\)](https://sloancone.readthedocs.io/en/master/). The code lives on [github.](https://github.com/thespacedoctor/sloancone) Please report any issues you find [here.](https://github.com/thespacedoctor/sloancone/issues)

## **CHAPTER**

## **ONE**

## **FEATURES**

<span id="page-6-0"></span>•

#### **CHAPTER**

**TWO**

## **HOW TO CITE SLOANCONE**

<span id="page-8-0"></span>If you use sloancone in your work, please cite using the following BibTeX entry:

```
@software{Young_sloancone,
   author = \{Young, David R.\},doi = {10.5281/zenodo.8038193},
   license = {GPL-3.0-only},
   title = ,url = {https://github.com/thespacedoctor/sloancone}
}
```
## <span id="page-8-1"></span>**2.1 Installation**

The easiest way to install sloancone is to use pip (here we show the install inside of a conda environment):

```
conda create -n sloancone python=3.7 pip
conda activate sloancone
pip install sloancone
```
Or you can clone the [github repo](https://github.com/thespacedoctor/sloancone) and install from a local version of the code:

```
git clone git@github.com:thespacedoctor/sloancone.git
cd sloancone
python setup.py install
```
To upgrade to the latest version of sloancone use the command:

pip install sloancone --upgrade

To check installation was successful run  $s$ loancone  $-v$ . This should return the version number of the install.

#### <span id="page-8-2"></span>**2.1.1 Development**

If you want to tinker with the code, then install in development mode. This means you can modify the code from your cloned repo:

```
git clone git@github.com:thespacedoctor/sloancone.git
cd sloancone
python setup.py develop
```
[Pull requests](https://github.com/thespacedoctor/sloancone/pulls) are welcomed!

## <span id="page-9-0"></span>**2.2 Initialisation**

Before using sloancone you need to use the init command to generate a user settings file. Running the following creates a [yaml](https://learnxinyminutes.com/docs/yaml/) settings file in your home folder under ~/.config/sloancone/sloancone.yaml:

sloancone init

The file is initially populated with sloancone's default settings which can be adjusted to your preference.

If at any point the user settings file becomes corrupted or you just want to start afresh, simply trash the sloancone. yaml file and rerun sloancone init.

#### <span id="page-9-1"></span>**2.2.1 Modifying the Settings**

Once created, open the settings file in any text editor and make any modifications needed.

#### <span id="page-9-2"></span>**2.2.2 Basic Python Setup**

If you plan to use sloancone in your own scripts you will first need to parse your settings file and set up logging etc. One quick way to do this is to use the fundamentals package to give you a logger, a settings dictionary and a database connection (if connection details given in settings file):

```
## SOME BASIC SETUP FOR LOGGING, SETTINGS ETC
from fundamentals import tools
from os.path import expanduser
home = expanduser("~"settingsFile = home + "/.config/sloancone/sloancone.yaml"
su = toolsarguments={"settingsFile": settingsFile},
   docString=__doc__,
)
arguments, settings, log, dbConn = su.setup()
```
## <span id="page-9-3"></span>**2.3 Todo List**

#### Todo:

• nice!

(The *original entry* is located in /home/docs/checkouts/readthedocs.org/user\_builds/sloancone/checkouts/develop/docs/source/\_template line 1.)

## <span id="page-10-0"></span>**2.4 Release Notes**

v0.4.3 - August 16, 2023

- FIXED: Docs now building again on readthedocs
- v0.4.2 July 3, 2023
	- FIXED: Sloan URL endpoints changed again. Now updated.

v0.4.1 - May 20, 2022

• FIXED: Sloan URL endpoints changed. Now updated.

v0.4.0 - May 6, 2020

• enhancement: upgraded code to python 3

#### **CHAPTER**

## **THREE**

## **API REFERENCE**

## <span id="page-12-5"></span><span id="page-12-1"></span><span id="page-12-0"></span>**3.1 Modules**

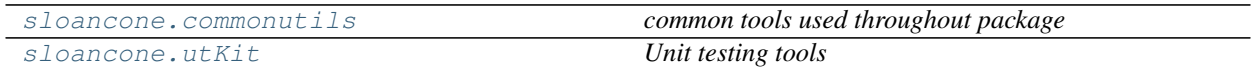

### <span id="page-12-2"></span>**3.1.1 commonutils** *(module)*

*common tools used throughout package*

#### **Sub-modules**

getpackagepath *Get common file and folder paths for the host package*

## <span id="page-12-3"></span>**3.1.2 utKit** *(module)*

*Unit testing tools*

#### **Classes**

[utKit](#page-12-4)(moduleDirectory[, dbConn]) *Override dryx utKit*

#### **Sub-modules**

[utKit](#page-12-4)(moduleDirectory[, dbConn]) *Override dryx utKit*

```
class utKit(moduleDirectory, dbConn=False)
    Bases: fundamentals.utKit.utKit
```
*Override dryx utKit*

**get\_project\_root**()

*Get the root of the ``python`` package - useful for getting files in the root directory of a project*

#### Return

• rootPath – the root path of a project

#### <span id="page-13-3"></span>**refresh\_database**()

*Refresh the unit test database*

#### **setupModule**()

*The setupModule method*

#### Return

- $log a logger$
- dbConn a database connection to a test database (details from yaml settings file)
- pathToInputDir path to modules own test input directory
- pathToOutputDir path to modules own test output directory

#### **tearDownModule**()

*The tearDownModule method*

## <span id="page-13-0"></span>**3.2 Classes**

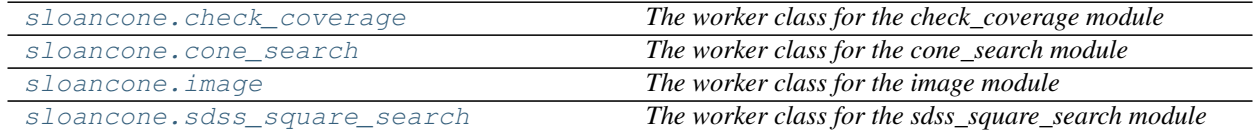

#### <span id="page-13-1"></span>**3.2.1 check\_coverage** *(class)*

<span id="page-13-2"></span>**class check\_coverage**(*log*, *ra*, *dec*, *url='http://skyserver.sdss.org/dr12/en/tools/search/x\_sql.aspx'*) Bases: object

*The worker class for the check\_coverage module*

#### Key Arguments

- log python logger
- raDeg ra in decimal degrees
- decDeg dec in decimal degrees
- url the SDSS URL to ping (DR12 is the default)

#### Usage

To test whether or not a location in the sky has been covered by the SDSS survey:

```
from sloancone import check_coverage
# covered = True | False | 999 (i.e. not sure)
covered = check_coverage(
   log=log,
   ra=122.3343,
   dec=45.34343
).get()
print(covered)
```
<span id="page-14-2"></span># OUTPUT: True

Coordinates can also be given in sexegesimal format:

```
from sloancone import check_coverage
covered = check_coverage(
   log=log,
   ra="12:45:4.45466",
   dec="-25:22:34.3434"
).get()
print(covered)
# OUTPUT: False
```
#### **Methods**

get() *get the check\_coverage object*

#### **get**()

*get the check\_coverage object*

#### Return

• check\_coverage

#### <span id="page-14-0"></span>**3.2.2 cone\_search** *(class)*

<span id="page-14-1"></span>**class cone\_search**(*log*, *ra*, *dec*, *searchRadius*, *nearest*, *outputFormat='table'*, *galaxyType=False*) Bases: object

*The worker class for the cone\_search module*

#### Key Arguments

- $\log_{10} \log_{10}$
- $ra ra$  in sexigesimal or decimal degrees
- dec dec in sexigesimal or decimal degrees
- searchRadius search radius in arcsecs
- nearest show closest match only
- outputFormat output format (table or csv)

Usage

```
from sloancone.cone_search import cone_search
csResults = cone_search(
   log=log,
   ra="12:45:23.2323",
    dec="30.343122",
    searchRadius=60.,
```

```
nearest=False,
   outputFormat="table",
   galaxyType="all"
).get()
print(csResults )
```
This code outputs the following:

+---------------------------+---------+-----------+----------+--------+----------- ˓<sup>→</sup>-+---------+-------------+--------------------+--------------------------+------ ˓<sup>→</sup>-------------------+ | sdss\_name | type | ra | dec | specz | specz\_err<sub>..</sub> → | photoz | photoz\_err | separation\_arcsec | separation\_north\_arcsec | ˓<sup>→</sup>separation\_east\_arcsec | +---------------------------+---------+-----------+----------+--------+----------- ˓<sup>→</sup>-+---------+-------------+--------------------+--------------------------+------ ˓<sup>→</sup>-------------------+ | SDSS J124521.85+302046.0 | galaxy | 191.3410 | 30.3461 | None | None  $\rightarrow$  | 0.3443 | 0.1007 | 20.8856 | 10.8005 | -17.  $\rightarrow$ 8762 | | SDSS J124522.39+302100.4 | galaxy | 191.3433 | 30.3501 | None | None سا  $\rightarrow$  | 0.3172 | 0.0901 | 27.4400 | 25.2212  $\rightarrow$ 8094 | | SDSS J124522.08+302007.4 | galaxy | 191.3420 | 30.3354 | None | None  $\rightarrow$  | 0.3672 | 0.1133 | 31.4720 | -27.7701 | -14.  $\rightarrow$ 8090 | | SDSS J124524.95+302105.7 | galaxy | 191.3540 | 30.3516 | None | None ت ا  $\rightarrow$  | 0.2721 | 0.0311 | 37.8154 | 30.5314  $\rightarrow$ 3124 | SDSS J124524.57+302000.2 | galaxy | 191.3524 | 30.3334 | None | None  $\rightarrow$  | 0.4181 | 0.0965 | 39.1194 | -35.0377  $\rightarrow$ 3979 | | SDSS J124519.23+302042.5 | galaxy | 191.3302 | 30.3452 | None | None → | 0.2347 | 0.0749 | 52.2402 | 7.3538 | -51.  $\rightarrow$ 7200 | | SDSS J124521.36+301943.9 | galaxy | 191.3390 | 30.3289 | None | None  $\rightarrow$  | 0.1978 | 0.0699 | 56.7372 | -51.3133 | -24.  $\rightarrow$ 2086 | | SDSS J124519.89+302115.9 | galaxy | 191.3329 | 30.3544 | None | None  $\rightarrow$  | 0.9105 | 0.0821 | 59.3096 | 40.6688 | -43.  $\rightarrow$ 1703 | +---------------------------+---------+-----------+----------+--------+----------- ˓<sup>→</sup>-+---------+-------------+--------------------+--------------------------+------ ˓<sup>→</sup>-------------------+

To return results in a traditional CSV format:

```
from sloancone.cone_search import cone_search
csResults = cone_search(
   log=log,
   ra="112.233432",
   dec="15:34:31.22",
   searchRadius=60.,
   nearest=True,
   outputFormat="csv",
   galaxyType="all"
```
).get()

print(csResults)

This code outputs the following:

```
sdss_name,type,ra,dec,specz,specz_err,photoz,photoz_err,separation_arcsec,
˓→separation_north_arcsec,separation_east_arcsec
SDSS J072855.31+153454.6,galaxy,112.2305,15.5818,,,0.7211,0.0719,25.5528,23.4273,-
-10.2034
```
To filter the result be a redshift type (specz or photoz)

```
from sloancone.cone_search import cone_search
csResults = cone_search(
       log=log,
       ra="12:45:23.2323",
       dec="30.343122",
       searchRadius=600.,
       nearest=False,
       outputFormat="table",
       galaxyType="specz"
    ).get()
   print(csResults )
```

```
This code outputs the following:
```plain
                        +---------------------------+---------+-----------+----------+---------+----------
˓→--+--------------------+--------------------------+-------------------------+
\sum_{i=1}^{n}| sdss_name | type | ra | dec | specz | specz_
˓→err | separation_arcsec | separation_north_arcsec | separation_east_arcsec |
     +---------------------------+---------+-----------+----------+---------+-------
  ˓→-----+--------------------+--------------------------+-------------------------+
 | SDSS J124540.06+301923.0 | galaxy | 191.4169 | 30.3231 | 0.3629 | 0.
˓→0002 | 229.5373 | -72.2170 | 217.8809
\leftrightarrow |
 | SDSS J124534.33+301624.6 | galaxy | 191.3931 | 30.2735 | 0.2609 | 0.
˓→0000 | 288.8809 | -250.5509 | 143.7929
                                                                         Ō.
\leftrightarrow |
 | SDSS J124512.46+301502.3 | galaxy | 191.3019 | 30.2506 | 0.5810 | 0.
˓→0002 | 360.9520 | -332.9018 | -139.5091
ightharpoonup |
 | SDSS J124512.46+301502.3 | galaxy | 191.3019 | 30.2506 | 0.5809 | 0.
˓→0002 | 360.9520 | -332.9018 | -139.5091
                                                                         L.
ightharpoonup |
 | SDSS J124544.87+302435.6 | galaxy | 191.4370 | 30.4099 | 0.2254 | 0.
˓→0000 | 369.1276 | 240.3704 | 280.1380
                                                                         \Box˓→ |
 | SDSS J124547.42+302532.8 | galaxy | 191.4476 | 30.4258 | 0.4473 | 0.
→0001 | 431.9371 | 297.5669 | 313.0872
                                                                         \Boxightharpoonup
```
(continued from previous page) | SDSS J124454.28+301700.6 | galaxy | 191.2262 | 30.2835 | 0.2599 | 0. →0000 | 431.9447 | -214.5446 | -374.8959 Ō. ˓<sup>→</sup> | | SDSS J124558.38+301904.7 | galaxy | 191.4933 | 30.3180 | 0.1767 | 0. →0000 | 463.9608 | -90.4407 | 455.0606  $ightharpoonup$  | | SDSS J124544.31+301417.7 | galaxy | 191.4347 | 30.2383 | 0.3632 | 0. →0000 | 465.9112 | -377.4610 | 273.1236  $\Box$  $\overline{\mathbf{w}}$ | SDSS J124543.24+301319.2 | galaxy | 191.4302 | 30.2220 | 0.0669 | 0. ˓<sup>→</sup>0000 | 507.2387 | -436.0132 | 259.1979 ˓<sup>→</sup> | | SDSS J124557.99+302437.8 | galaxy | 191.4916 | 30.4105 | 0.4469 | 0. →0002 | 511.0694 | 242.6379 | 449.7987  $\Box$ ˓<sup>→</sup> | | SDSS J124602.33+302241.3 | galaxy | 191.5097 | 30.3782 | 0.4365 | 0. →0001 | 521.5570 | 126.1410 | 506.0733  $ightharpoonup$  | | SDSS J124602.33+302241.3 | galaxy | 191.5097 | 30.3782 | 0.4365 | 0. ˓<sup>→</sup>0001 | 521.5570 | 126.1410 | 506.0733  $\rightarrow$ | SDSS J124605.96+301913.6 | galaxy | 191.5248 | 30.3205 | 0.1761 | 0. →0000 | 559.2108 | -81.5693 | 553.2298 فتت  $ightharpoonup$  | | SDSS J124439.37+301949.6 | galaxy | 191.1640 | 30.3305 | 0.2219 | 0. →0000 | 569.6536 | -45.5571 | -567.8291  $\Box$  $\overline{\mathbf{w}}$ | SDSS J124439.37+301949.6 | galaxy | 191.1640 | 30.3305 | 0.2220 | 0. →0000 | 569.6536 | -45.5571 | -567.8291  $\Box$  $\rightarrow$ | SDSS J124538.93+302945.0 | galaxy | 191.4122 | 30.4958 | 0.2252 | 0. ˓<sup>→</sup>0000 | 586.1380 | 549.8198 | 203.1158  $ightharpoonup$  |  $\blacksquare$ | SDSS J124450.57+301333.8 | galaxy | 191.2107 | 30.2261 | 0.4373 | 0. →0001 | 597.1297 | -421.4088 | -423.0586 Ĺ. ˓<sup>→</sup> | | SDSS J124450.57+301333.8 | galaxy | 191.2107 | 30.2261 | 0.4377 | 0. →0001 | 597.1297 | -421.4088 | -423.0586 Ō.  $ightharpoonup$  | +---------------------------+---------+-----------+----------+---------+------- ˓<sup>→</sup>-----+--------------------+--------------------------+-------------------------+ Finally, we can also search for stars and galaxies by selecting ˓<sup>→</sup>``galaxyType=False``: ```python from sloancone.cone\_search import cone\_search csResults = cone\_search( log=log, ra="12:45:23.2323", dec="30.343122", searchRadius=60., nearest=False, outputFormat="table", galaxyType=False ).get()

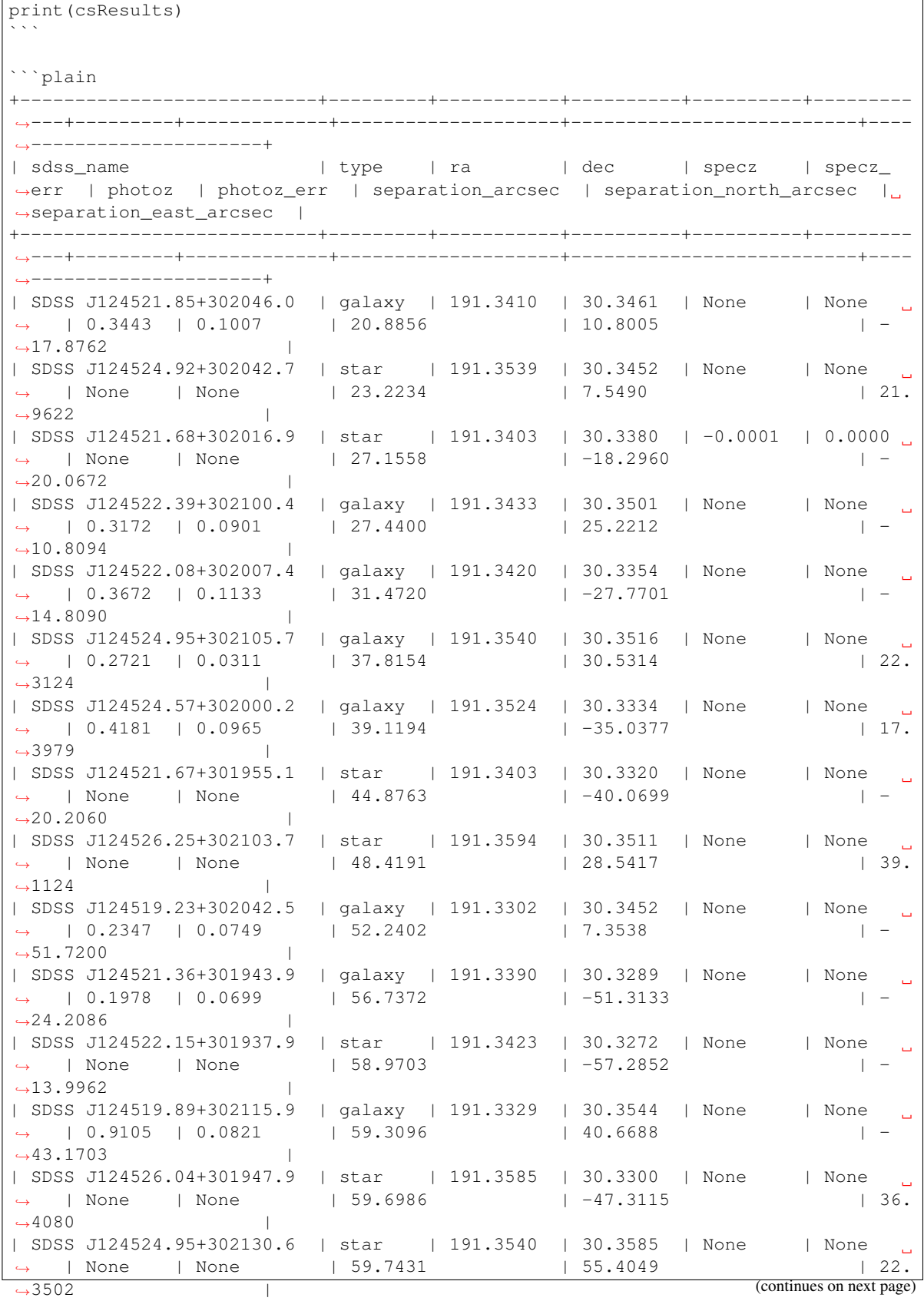

 $\Gamma$ 

```
+---------------------------+---------+-----------+----------+----------+---------
˓→---+---------+-------------+--------------------+--------------------------+----
˓→---------------------+
\sum_{i=1}^{n}
```
#### **Methods**

get() *get the cone\_search object*

**get**()

*get the cone\_search object*

#### Return

• results – the results of the conesearch

#### <span id="page-19-0"></span>**3.2.3 image** *(class)*

```
class image(log, ra, dec, downloadDirectory='./', filename='sdss_stamp.jpeg', settings=False, grid=True,
                label=False, photocat=False, speccat=False, invertColors=False, arcminWidth=5, pixel-
                Width=500)
```
Bases: object

*The worker class for the image module*

#### Key Arguments

- $\log \log$
- settings the settings dictionary
- ra right-ascension of the sky-location
- dec declination of the sky-location
- downloadDirectory directory to download the image stamp to. Default *./*
- filename path to download the image stamp to. Default *"sdss\_stamp.jpeg"*
- grid include grid and scale in stamp. Default *True*
- label label. Default *False*
- photocat mark photometrical catalogued sources. Default *False*
- speccat mark spectrscopical catalogued objects. Default *False*
	- invertColors invert the image stamp colors. Default *False*
	- arcminWidth the width of the image stamp in arcmin. Default *5*
	- pixelWidth the width of the image stamp in pixels. Default *500*

#### Return

• covered – the coverage result. True | False | 999 (i.e. not sure)

#### Usage

Here's an example where we turn on all options before we download the image:

```
from sloancone import image
imagestamp = image(
   log=log,
   settings=settings,
   ra="179.689293428354",
   dec=" -0.454379056007667",downloadDirectory="/tmp",
   filename="sdss_stamp.jpeg",
   grid=True,
   label=True,
   photocat=True,
   speccat=True,
   invertColors=True,
   arcminWidth=5,
   pixelWidth=500
)
# covered = True | False | 999 (i.e. not sure)
covered = imagestamp.get()
```
This produces a stamp at /tmp/sdss\_stamp.jpeg that looks like this:

<span id="page-21-0"></span>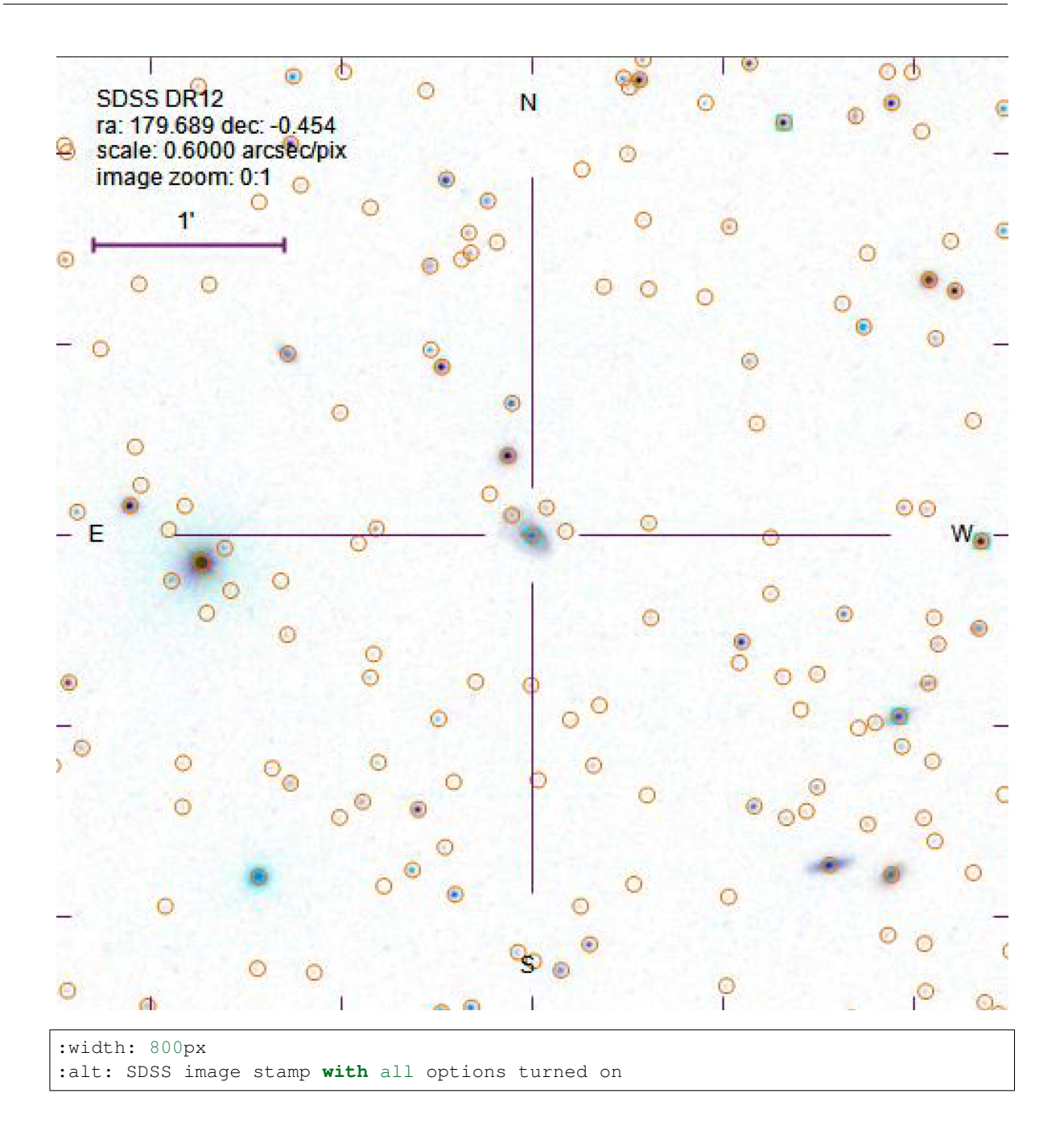

#### **Methods**

get() *download the image*

**get**() *download the image*

### <span id="page-22-3"></span><span id="page-22-0"></span>**3.2.4 sdss\_square\_search** *(class)*

```
class sdss_square_search(log, ra, dec, searchRadius, galaxyType=False)
     Bases: object
```
*The worker class for the sdss\_square\_search module*

#### Key Arguments

- log logger
	- $\bullet$  ra ra in sexigesimal or decimal degrees
	- dec dec in sexigesimal or decimal degrees
	- searchRadius search radius in arcsecs

#### **Methods**

close()

get() *get the results from the the sdss square search*

#### **get**()

*get the results from the the sdss square search*

#### Return

• sdss\_square\_search

## <span id="page-22-1"></span>**3.3 A-Z Index**

#### Modules

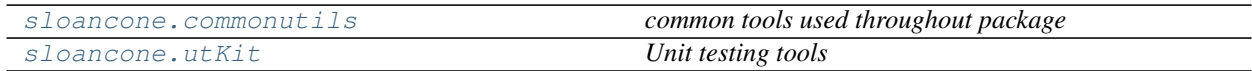

#### Classes

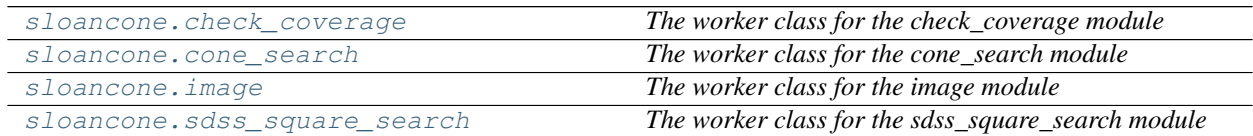

#### Functions

### **CHAPTER**

## **FOUR**

## **RELEASE NOTES**

#### <span id="page-24-0"></span>v0.4.3 - August 16, 2023

• FIXED: Docs now building again on readthedocs

#### v0.4.2 - July 3, 2023

• FIXED: Sloan URL endpoints changed again. Now updated.

#### v0.4.1 - May 20, 2022

• FIXED: Sloan URL endpoints changed. Now updated.

#### v0.4.0 - May 6, 2020

• enhancement: upgraded code to python 3

## **PYTHON MODULE INDEX**

### <span id="page-26-0"></span>c

sloancone.commonutils, [9](#page-12-2)

#### u

sloancone.utKit, [9](#page-12-3)

## **INDEX**

## <span id="page-28-0"></span>C

check\_coverage (*class in sloancone*), [10](#page-13-3) cone\_search (*class in sloancone*), [11](#page-14-2)

## G

get() (*check\_coverage method*), [11](#page-14-2) get() (*cone\_search method*), [16](#page-19-2) get() (*image method*), [18](#page-21-0) get() (*sdss\_square\_search method*), [19](#page-22-3) get\_project\_root() (*utKit method*), [9](#page-12-5)

## I

image (*class in sloancone*), [16](#page-19-2)

## M

```
module
   sloancone.commonutils, 9
   sloancone.utKit, 9
```
## R

refresh\_database() (*utKit method*), [10](#page-13-3)

## S

```
sdss_square_search (class in sloancone), 19
setupModule() (utKit method), 10
sloancone.commonutils
   module, 9
sloancone.utKit
   module, 9
```
## T

tearDownModule() (*utKit method*), [10](#page-13-3)

## $\cup$

utKit (*class in sloancone.utKit*), [9](#page-12-5)